## **FAMICOM REMIX** ファミコン リミックス

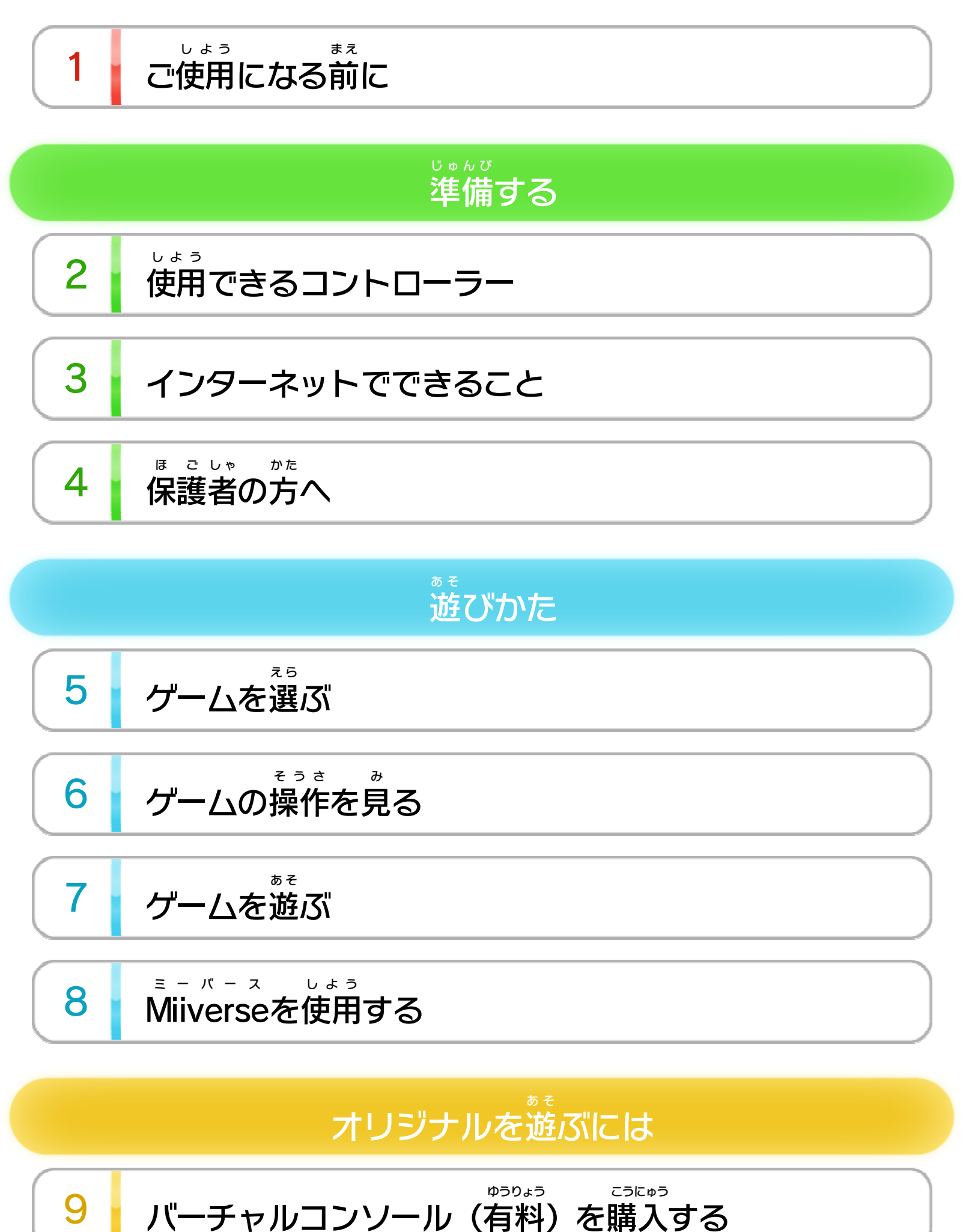

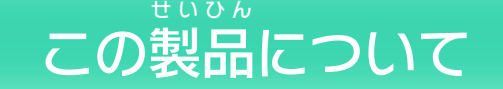

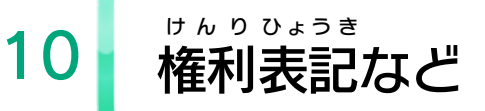

WUP-P-WMGJ-01

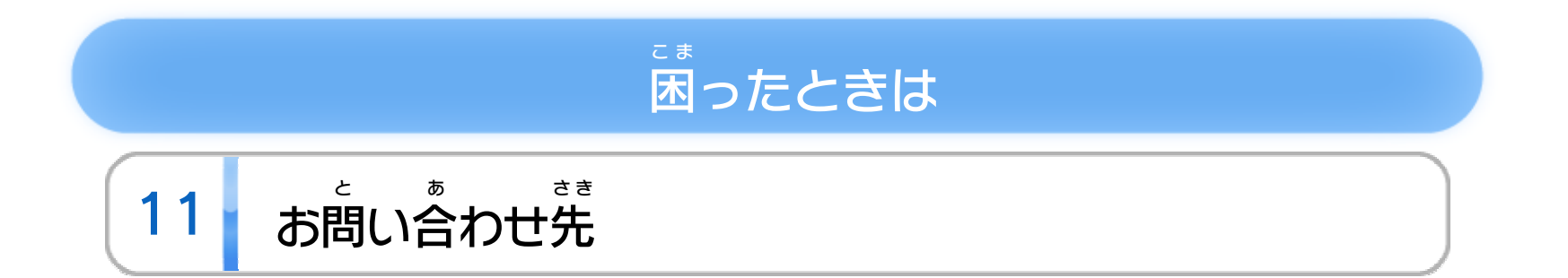

## <span id="page-2-0"></span>1 こ使用になる前に

このたびは『FAMICOM ファミコン REMIX リミックス 』をお買 か い上 あ げいただ きまして、誠 まこと にありがとうございます。この電子 説明書 で んし せつめいしょ をよくお読 よ みいただき、正 た だ しくお使 つ か いください。

Wii Uメニューの △ ( 安全 あんぜん に使用 しよう の ▲ (安全に使用するために)は、ご 使用になる前に必ずお読 しよう ま え かなら よ みください。ここには、お客様 きゃくさま の健康 けんこう と安全 あんぜん のための大切 たいせつ な内容 ないよう が書 か かれています。 ご使用 しよう になる方 か た が小 ち い さなお子 こ 様 さ ま の場合 ばあい は、保 ほ 護 ご 者 し ゃ の方 か た が よく読 よ んでご説明 せつめい ください。

#### するために し よ う に使用 あ ん ぜ ん 安全

<span id="page-3-0"></span>2 | 使用できるコントローラー

※ Wii U GamePadは、1台しか登録できません。 ※ Wiiリモコンの代 か わりに、Wiiリモコンプラスも使用 できます。 しよう ※ クラシックコントローラPRO プ ロ の代 か わりに、クラシックコント ローラも使用 できます。 しよう

本体 に登録 した、次 のいずれかのコントローラーを使用 ほんたい とうろく つ ぎ しよう

します。

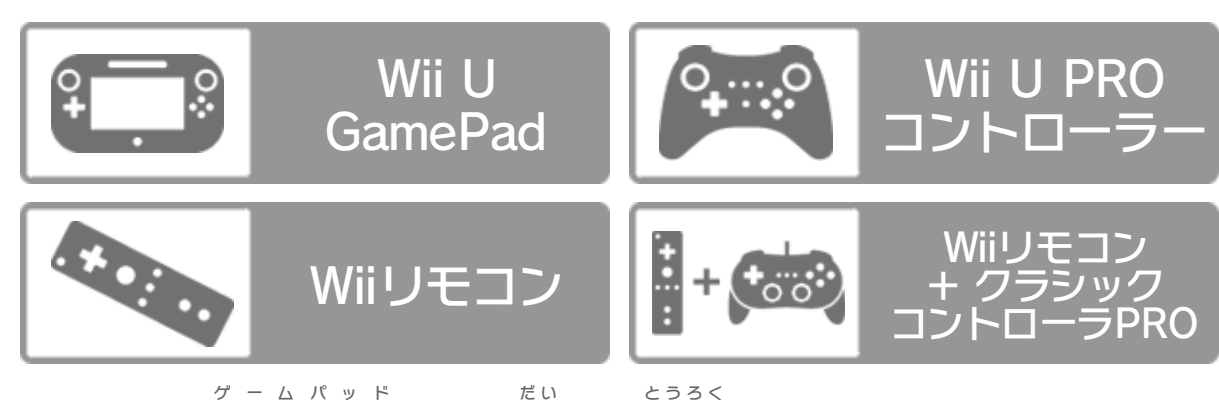

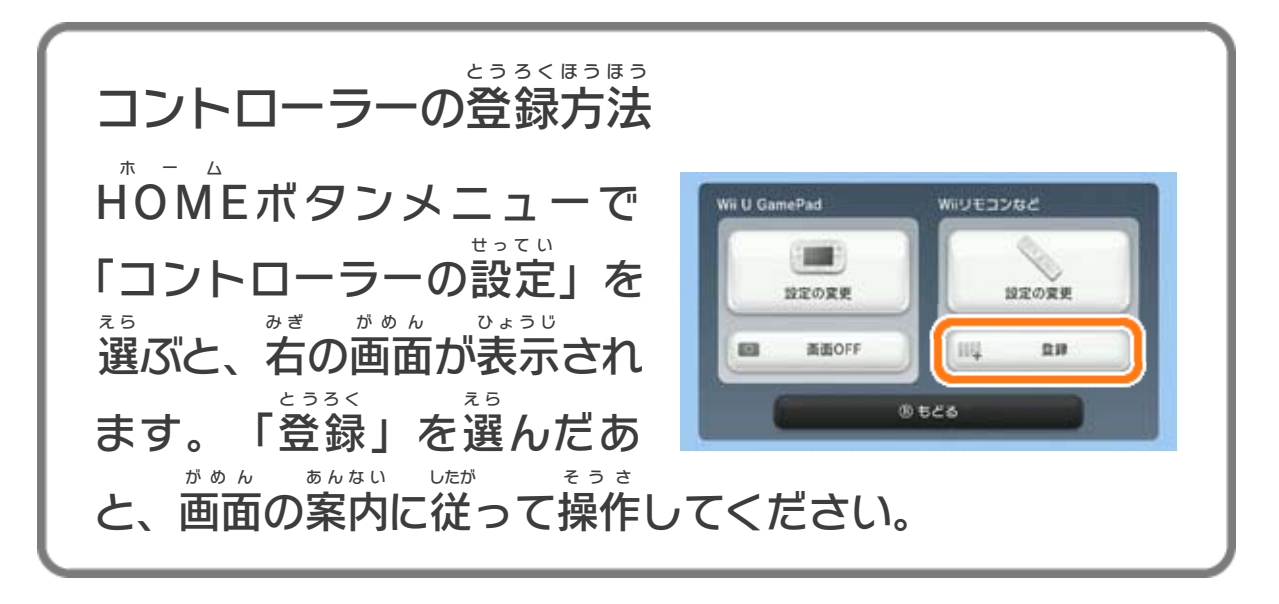

<span id="page-4-0"></span>3 インターネットでできること

インターネットに接続 せつぞく すると、次 つ ぎ のことがお楽 たの しみいた だけます。 ・Miiverse ミーバース の使用 。<br>使用 <mark>> 8</mark> ・バーチャルコンソールの購入 こうにゅう ※ インターネット接続については、Wii U取扱説明書( 冊子 ) せつぞく とりあつかいせつめいしょ さっし の「インターネット設定 せってい 」の項目 こうもく をご覧 ら ん ください。 9

<span id="page-5-0"></span>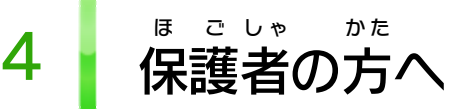

### ここは おとなのひとに みてもらってください

お さ の使 し よ を制 せいげ したい場 ば あ は、Wii Uメニュー の ( 保 ほ 護 ご 者 し ゃ による使用 しよう 制限 せいげん )で、制限 せいげん したい項目 こうもく を選 え ら んでく ださい。このソフトでは、以 い 下 か の内容 ないよう を制限 せいげん できます。 い 合 ん 限 う 用 ま 様 こ 子

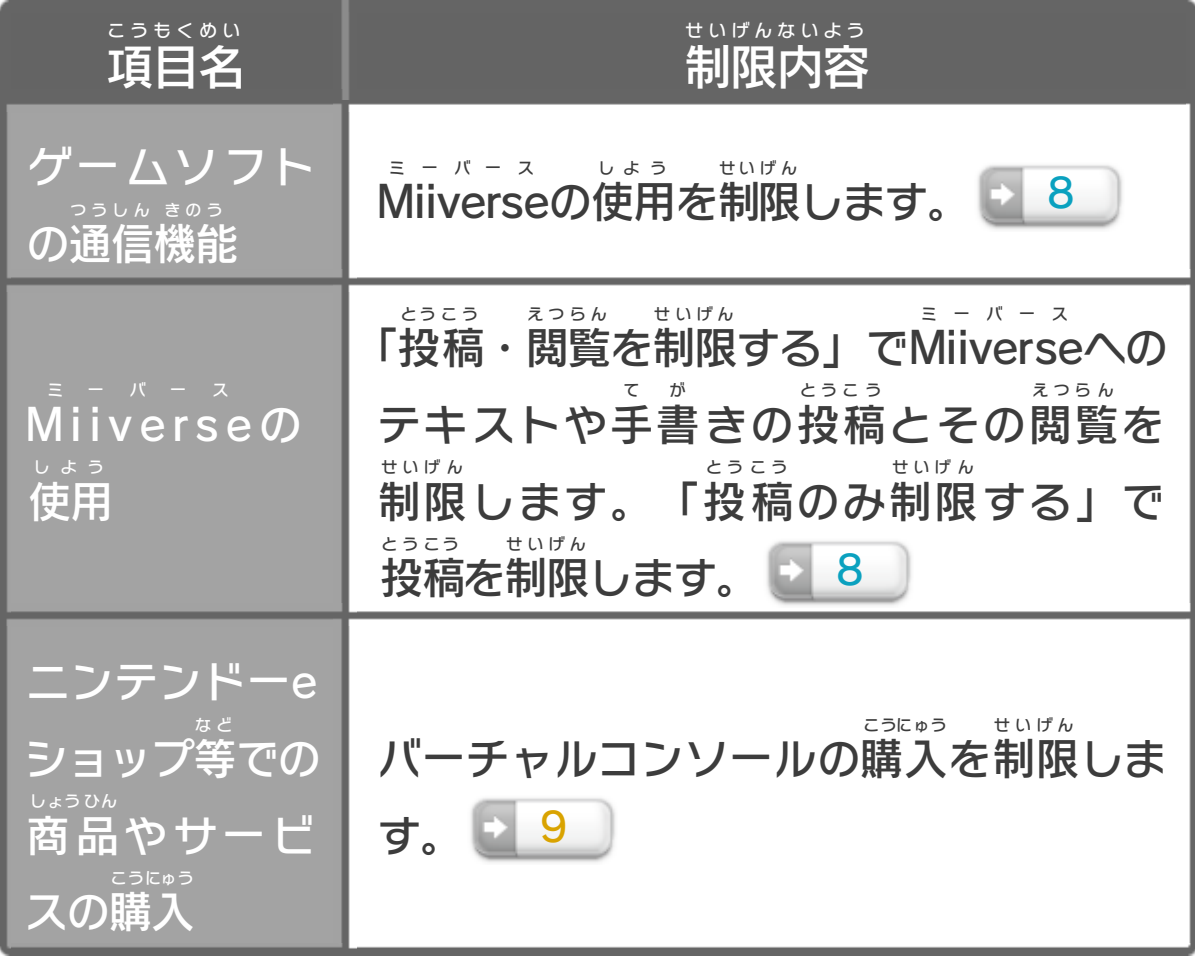

#### Bit ビット を2倍 ば い 入手 にゅうしゅ できるタイトルにつきます。

<span id="page-6-0"></span>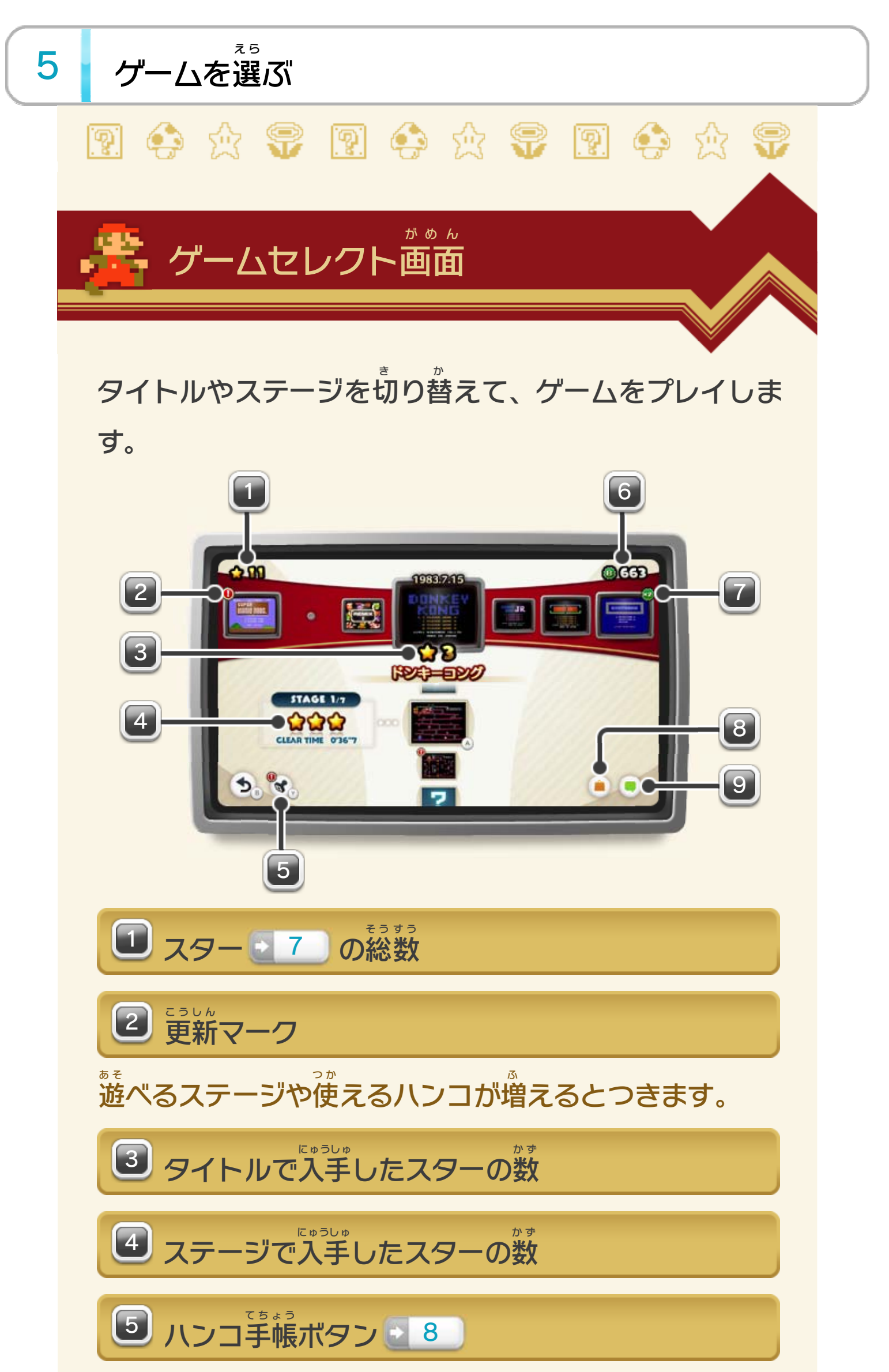

■ Bit2倍マーク ば い 2倍 ビット Bit

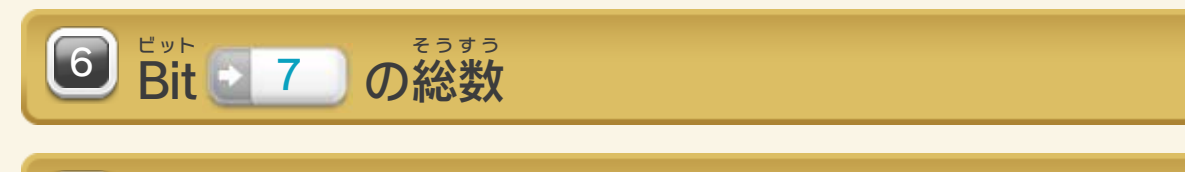

スターを集 あ つ めると、上 う え から順 じゅん に遊 あ そ べるように なります。次 つぎ のステージを遊 あ そ ぶのに必要 ひつよう なス か ず いちばん う え え ら ひょうじ

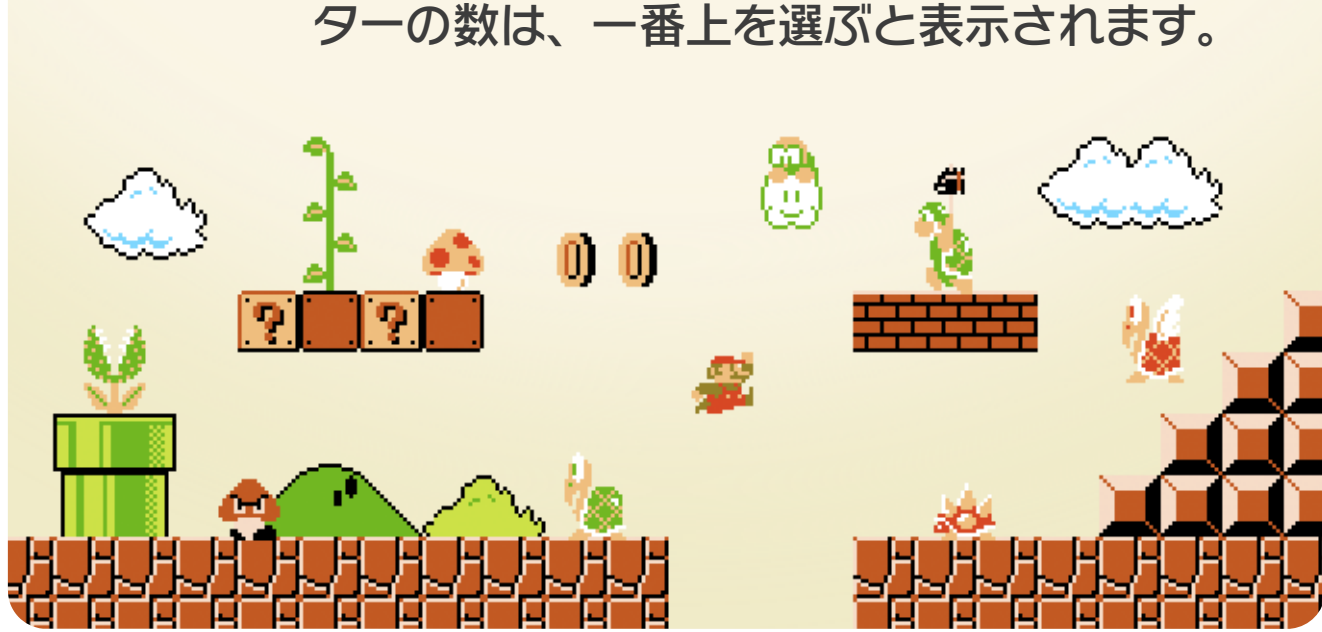

Wii U GamePad ゲームパッド /Wii U PRO プ ロ コントローラー/Wiiリモコ ン/クラシックコントローラPRO プ ロ の順 に記載 じゅん きさい しています。 ニンテンドーeショップでバーチャルコンソールを購入 こうにゅう できます <mark>- 9 。</mark> ステージの切 き り替 か え タイトルの切 き り替 か え 戻 も ど  $B/B/D/B$ 决定  $\bigcirc$ / $\bigcirc$ / $\bigcirc$ / $\bigcirc$ ※Wiiリモコンは横 よ こ 持 も ちで操作 そうさ します。 9 Miiverse投稿ボタン 8 8 8 ニンテンドーeショップボタン とう こう 投稿 ミ ー バ ー ス Miiverse そ う さ での操作 が め ん ゲームセレクト画面

ります。

てちょう

み

1つ前 ま え のステージを遊 あ そ ぶと、選 え ら べるようにな ハンコ手帳 を見  $\textcircled{y}/\textcircled{y}/-\textcircled{y}$ し ゅ る い ステージの種類

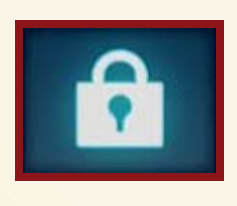

<span id="page-8-0"></span>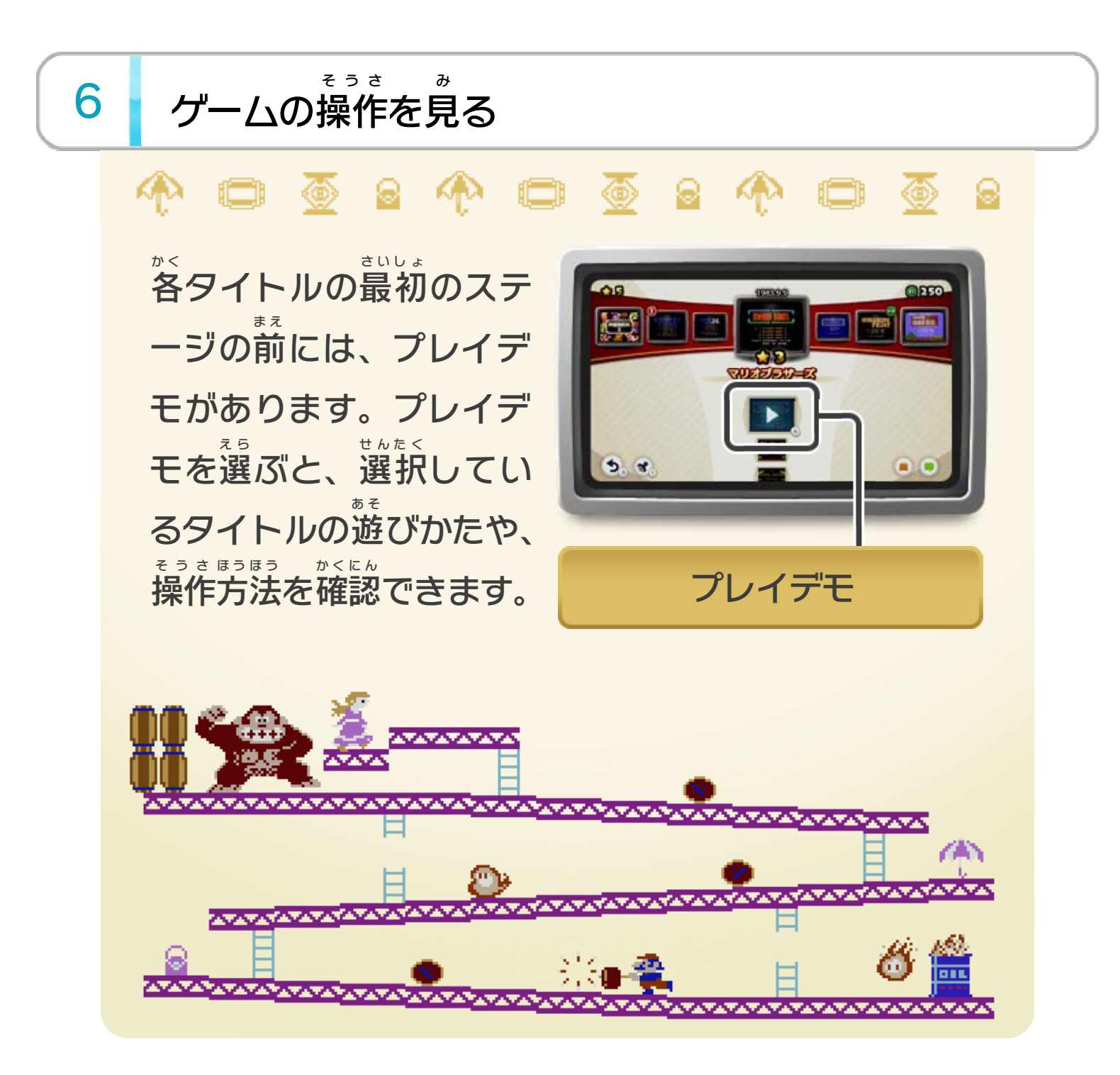

<span id="page-9-0"></span>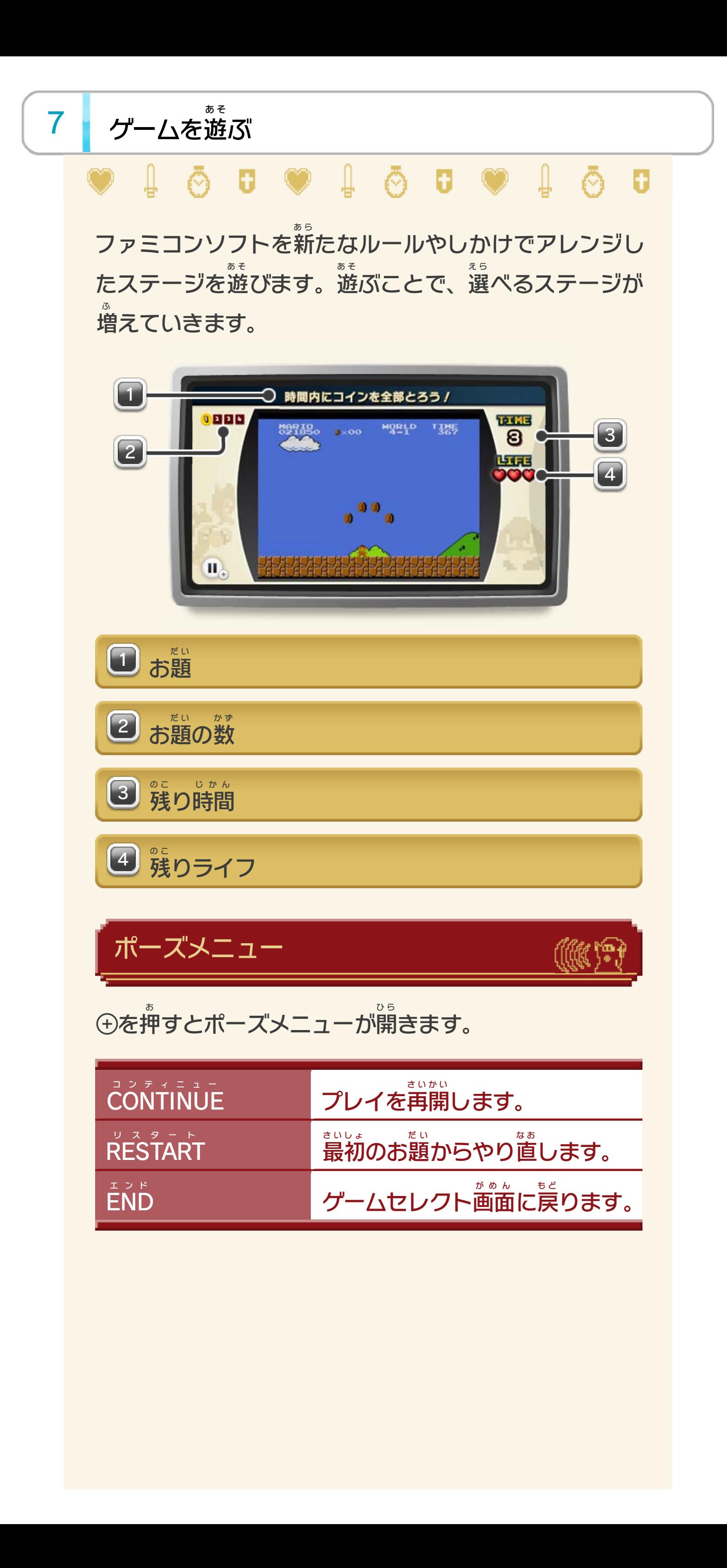

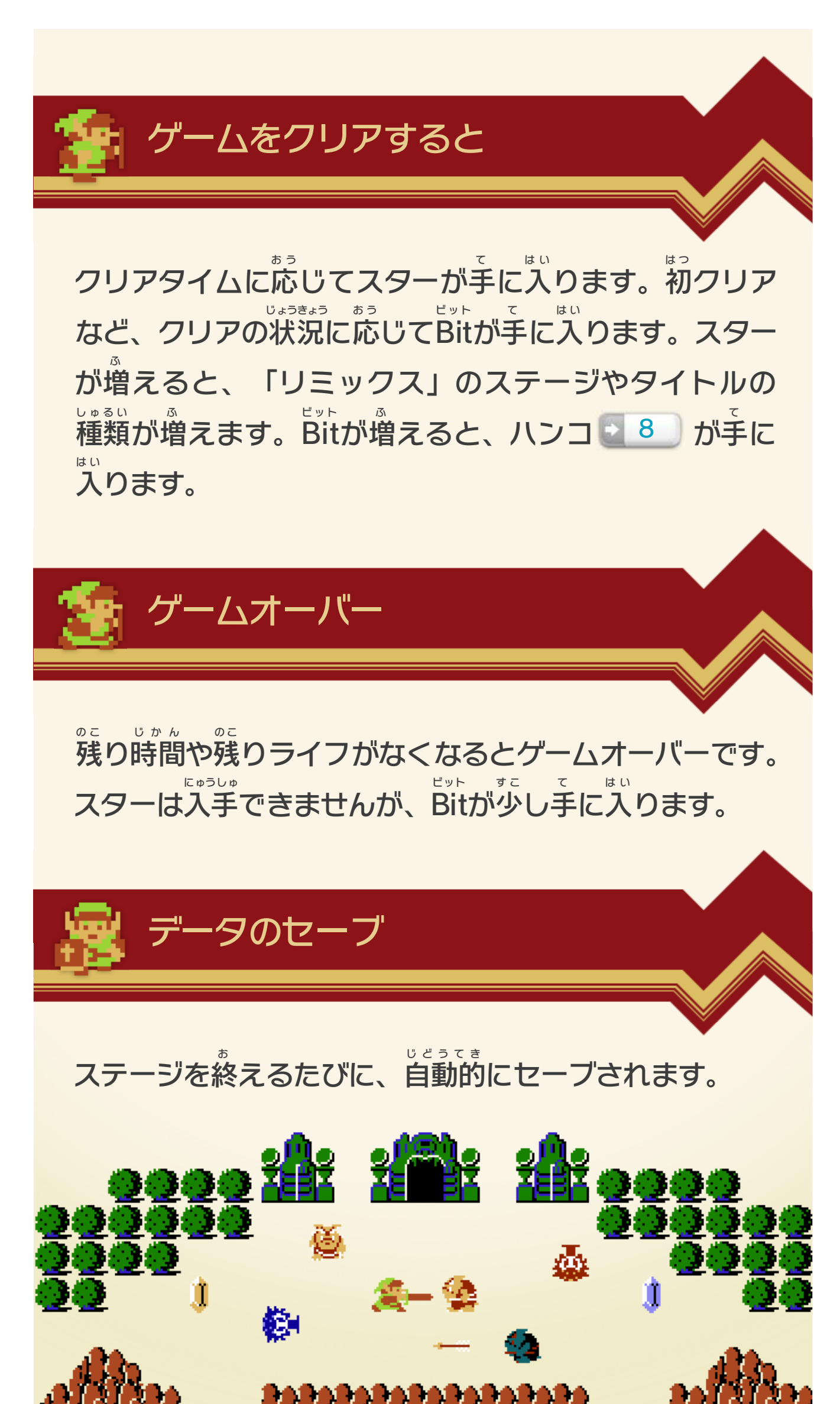

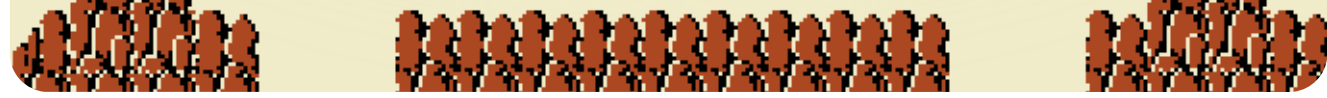

#### ※インターネットに接続 してあらかじめMiiverse の設定 を行 う せつぞく ミーバース せってい おこな 必要 があります。 ひつよう 入力画面からはハンコ¶を押 力画面からはハンコヾ を押すことができます。

にゅうりょくが め ん お

# <span id="page-11-0"></span>8 Miiverseを使用する

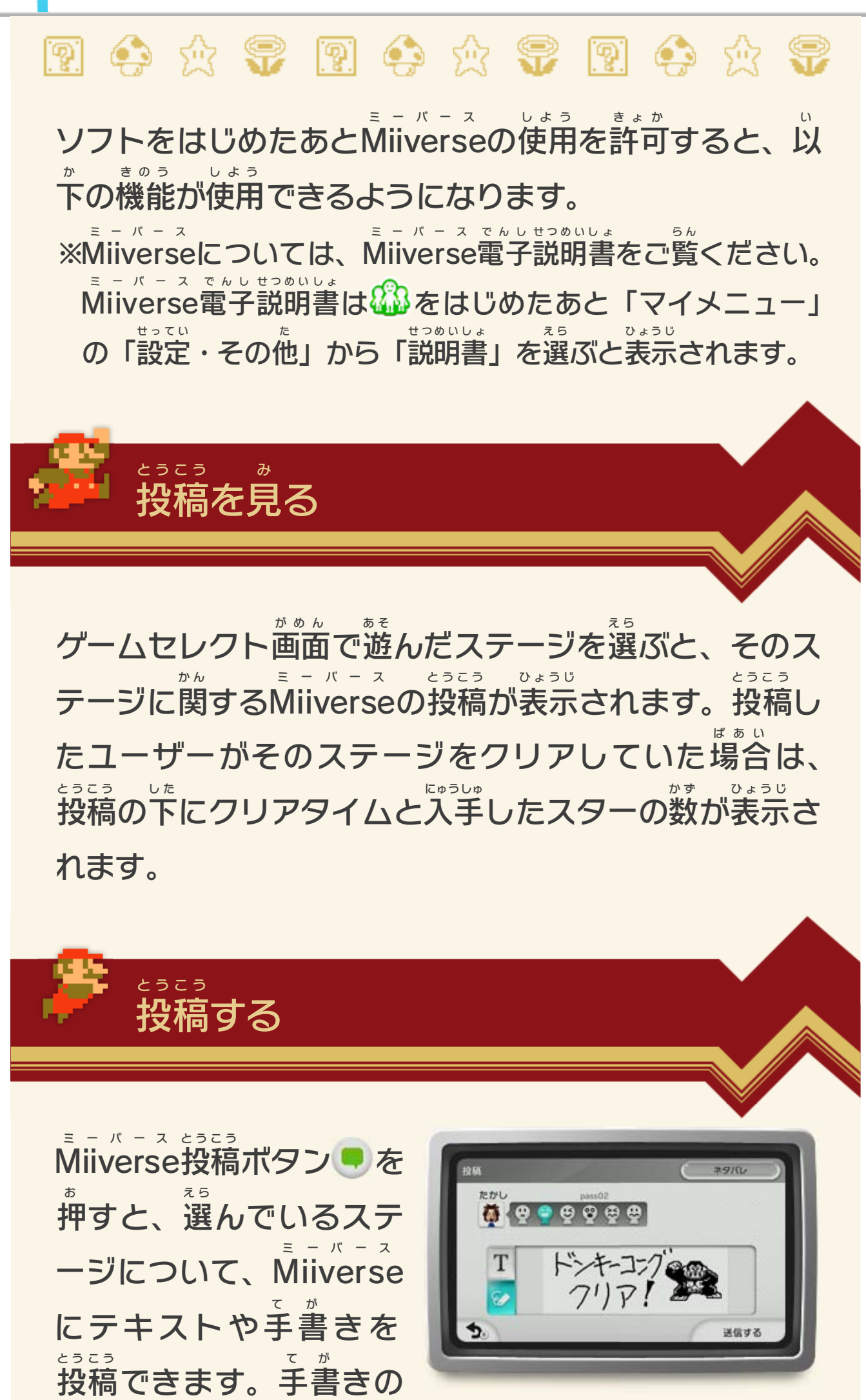

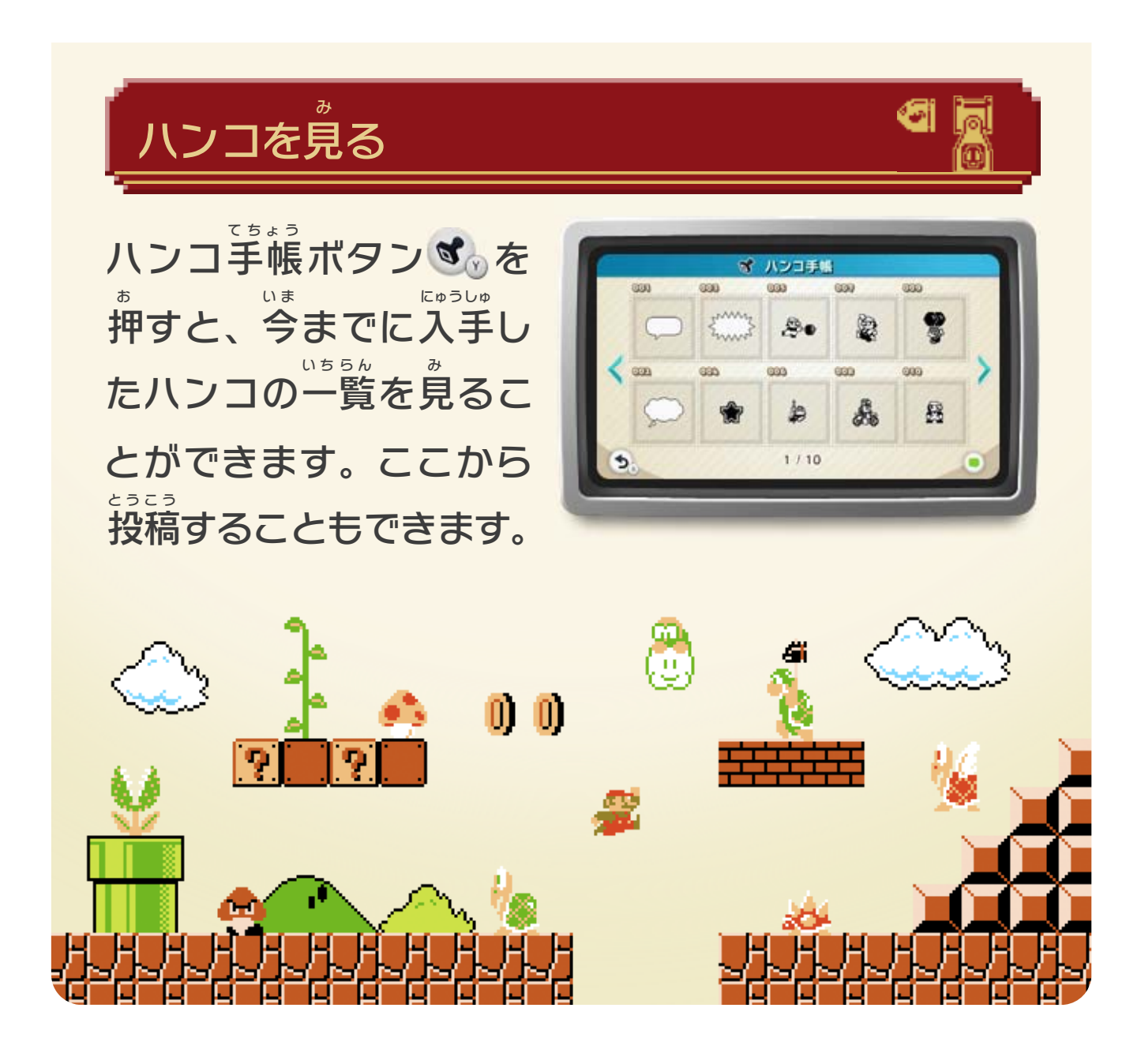

<span id="page-13-0"></span>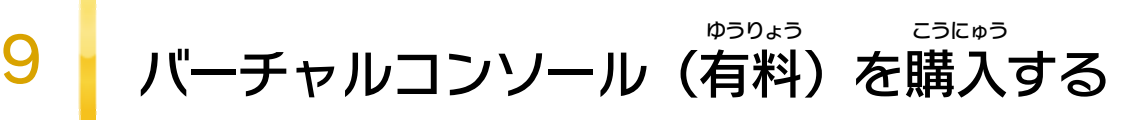

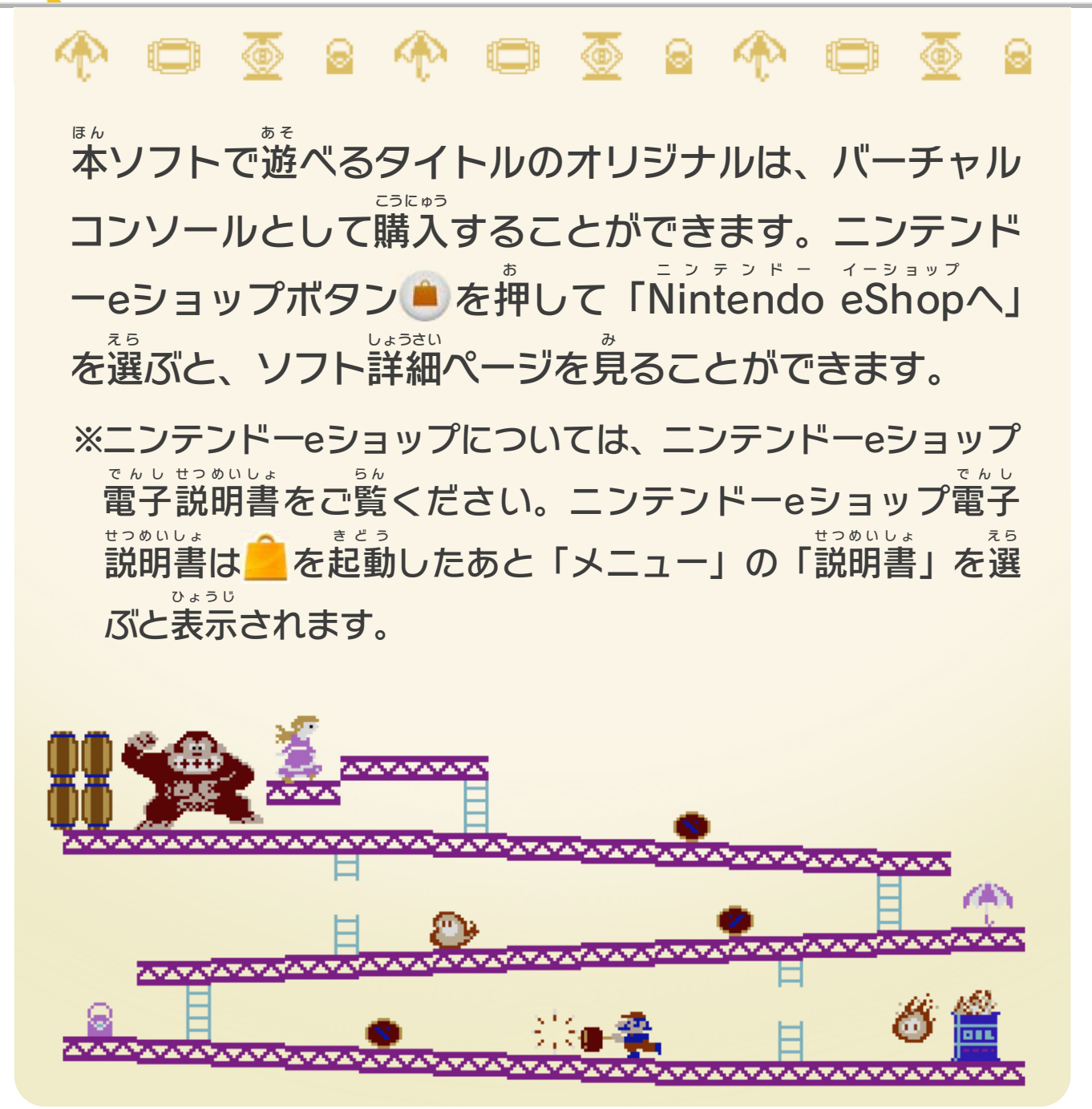

© 2013 Nintendo

Wii Uのロゴ·Wii Uは任天堂の商標です。

本ソフトウェアでは、フォントワークス株式会社のフォントまた は同社のフォントを改変したフォントを使用しています。

められている場合を除き、商業的使用は禁止されています。 本品は日本仕様のWii U本体でのみ使用可能です。法律で認

するものではありません。 著作権法上認められている私的使用を目的とする行為を制限 違反は罰せられますのでご注意ください。なお、この警告は 書の無断複製や無断配布は法律で厳重に禁じられています。 本品は著作権により保護されています。ソフトウェアや説明

#### <span id="page-14-0"></span>重要

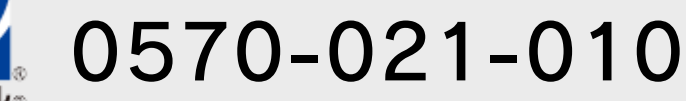

 $\pm$  9:00 ~ 17:00 電話受付時間 / 月~金 9:00 ~ 21:00 ( 日、祝日、会社設定休日を除く )

〒611-0042 任天堂サービスセンター 京都府宇治市小倉町神楽田56番地

## 任天堂株式会社

〒601-8501 京都市南区上鳥羽鉾立町11番地1

いたします。 ※ 電話番号はよく確かめて、お間違いのないようにお願い

PHS、IP電話からは 0774-28-3133 におかけください。

任天堂サービスセンター

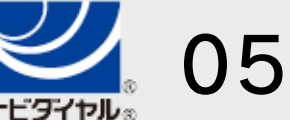

修理に関する お問い合わせ・送り先

# <span id="page-15-0"></span>11 お問い合わせ先

商品・販売・取り扱いに関する お問い合わせ

お客様ご相談窓口

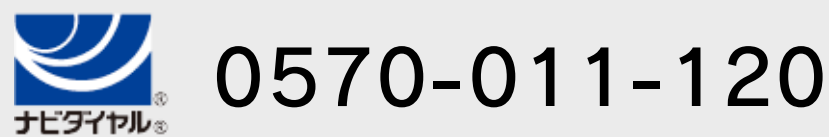

電話受付時間 / 月~金 9:00 ~ 17:00 ( 土、日、祝日、会社設定休日を除く )

※ 攻略情報についてはお答えをしておりません。

いたします。 ※ 電話番号はよく確かめて、お間違いのないようにお願い

PHS、IP電話からは 075-662-9611 におかけください。